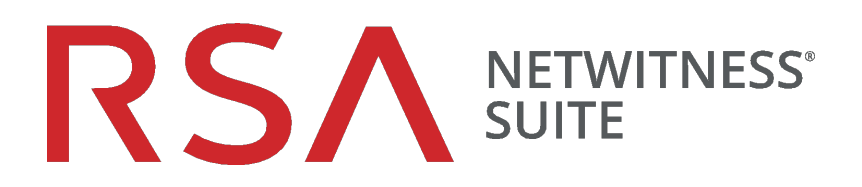

# Release Notes

for Version 11.1.0.2

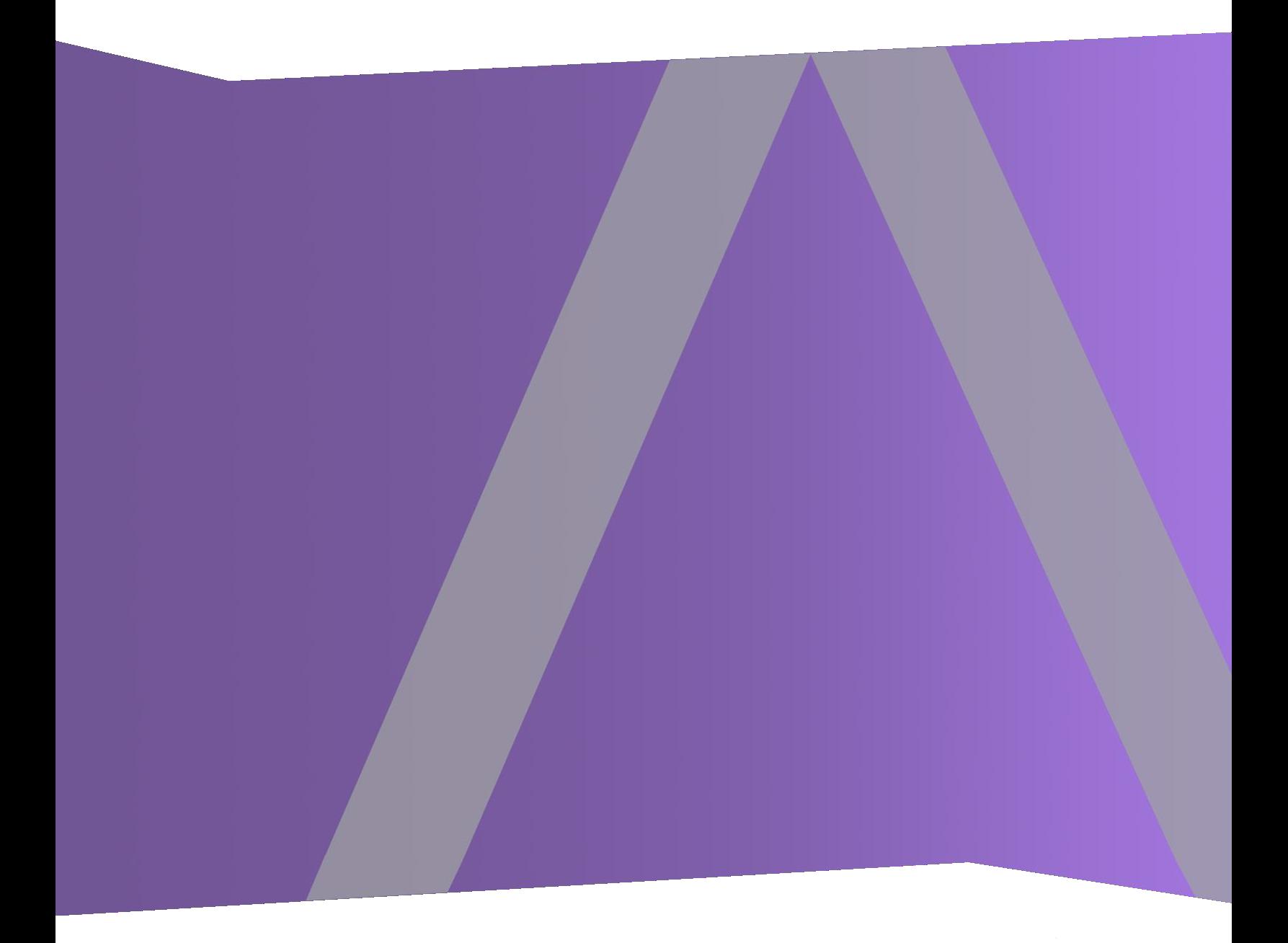

Copyright © 1994-2018 Dell Inc. or its subsidiaries. All Rights Reserved.

### **Contact Information**

RSA Link at [https://community.rsa.com](https://community.rsa.com/) contains a knowledgebase that answers common questions and provides solutions to known problems, product documentation, community discussions, and case management.

### **Trademarks**

For a list of RSA trademarks, go to [www.emc.com/legal/emc-corporation-trademarks.htm#rsa](http://www.emc.com/legal/emc-corporation-trademarks.htm#rsa).

### **License Agreement**

This software and the associated documentation are proprietary and confidential to EMC, are furnished under license, and may be used and copied only in accordance with the terms of such license and with the inclusion of the copyright notice below. This software and the documentation, and any copies thereof, may not be provided or otherwise made available to any other person.

No title to or ownership of the software or documentation or any intellectual property rights thereto is hereby transferred. Any unauthorized use or reproduction of this software and the documentation may be subject to civil and/or criminal liability.

This software is subject to change without notice and should not be construed as a commitment by EMC.

### **Third-Party Licenses**

This product may include software developed by parties other than RSA. The text of the license agreements applicable to third-party software in this product may be viewed on the product documentation page on RSA Link. By using this product, a user of this product agrees to be fully bound by terms of the license agreements.

### **Note on Encryption Technologies**

This product may contain encryption technology. Many countries prohibit or restrict the use, import, or export of encryption technologies, and current use, import, and export regulations should be followed when using, importing or exporting this product.

### **Distribution**

EMC believes the information in this publication is accurate as of its publication date. The information is subject to change without notice.

## **Contents**

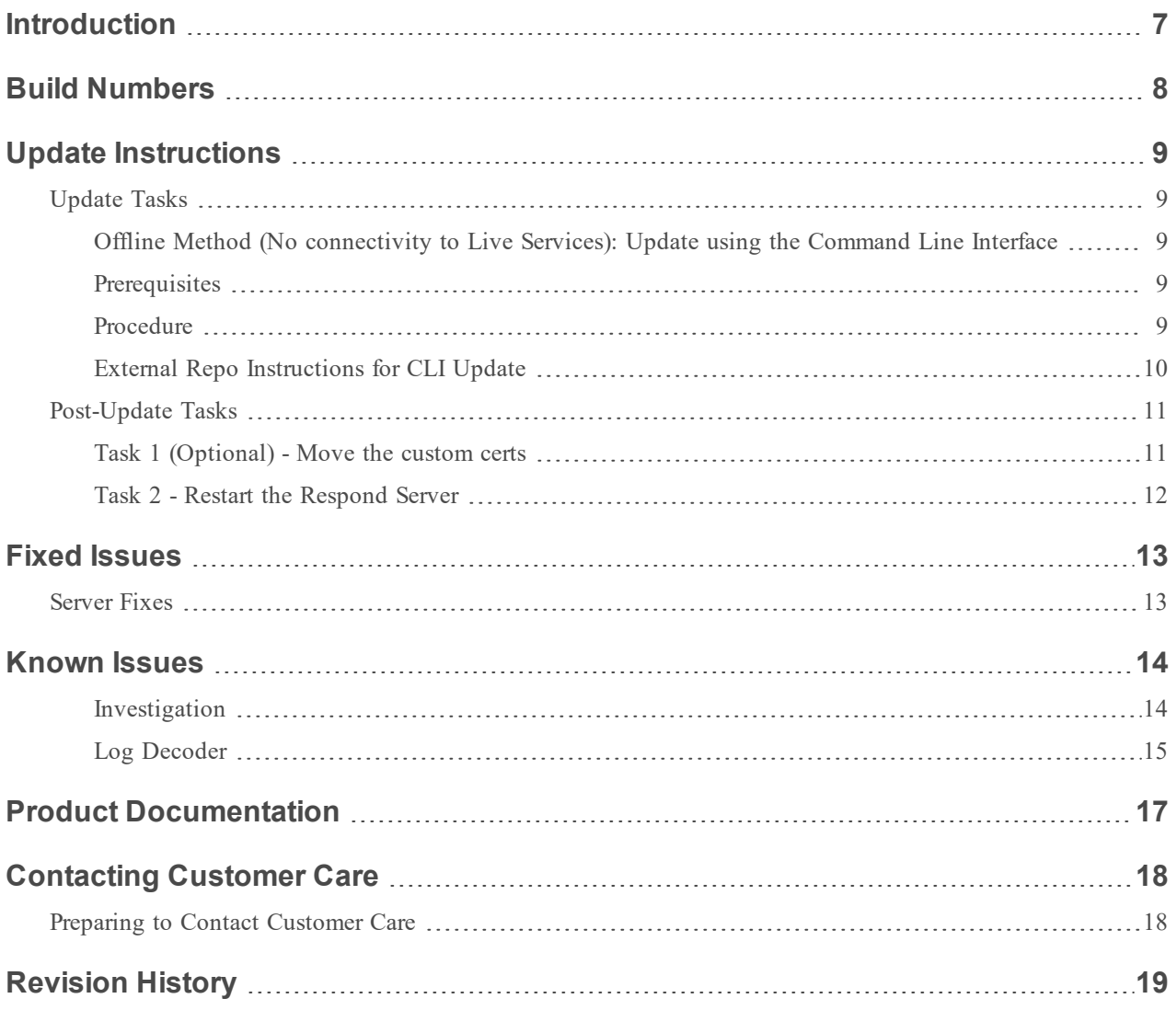

## <span id="page-6-0"></span>**Introduction**

This document lists the fixes in RSA NetWitness Suite 11.1.0.2. Read this document before deploying or updating RSA NetWitness Suite 11.1.0.2.

- Build [Numbers](#page-7-0)
- Update [Instructions](#page-8-0)
- Fixed [Issues](#page-12-0)
- Product [Documentation](#page-16-0)
- [Contacting](#page-17-0) Customer Care
- [Revision](#page-18-0) History

## <span id="page-7-0"></span>**Build Numbers**

The following table lists the build numbers for various components of RSA NetWitness Suite 11.1.0.2.

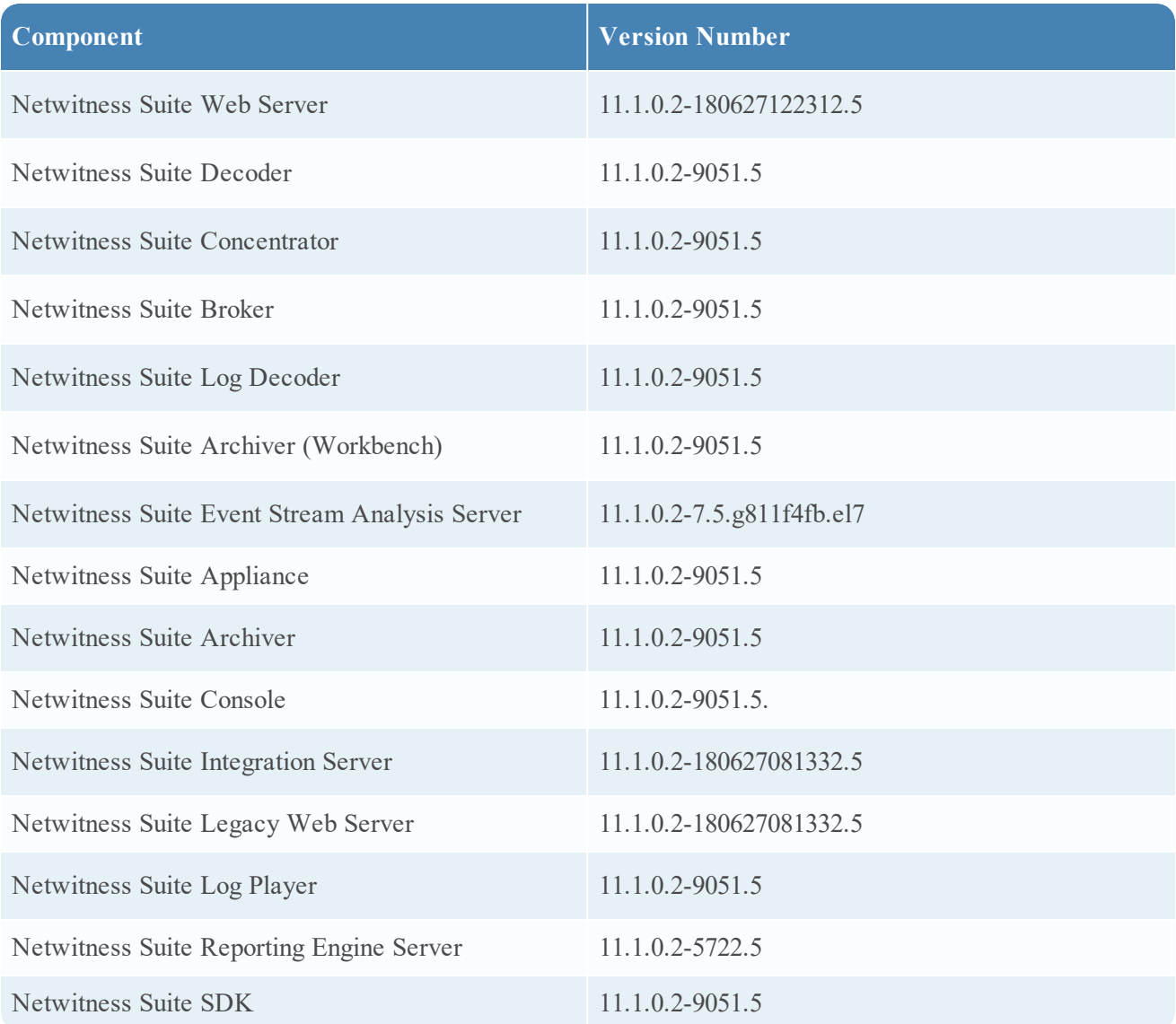

## <span id="page-8-0"></span>**Update Instructions**

You need to read the information and follow these procedures for updating RSA NetWitness Suite version 11.1.0.2.

The following update paths are supported for RSA NetWitness Suite 11.1.0.2:

- RSA NetWitness Suite  $11.1.0.0$  to  $11.1.0.2$
- RSA NetWitness Suite  $11.1.0.1$  to  $11.1.0.2$

For update paths supported for 11.1.0.0, see the *Update Guide for Version 11.0.x to 11.1*.

You can update 11.1.0.2 patch using the Command Line Interface:

<span id="page-8-1"></span>**Note:** The Live Update method using the UI is not available for this release.

## <span id="page-8-2"></span>**Update Tasks**

## **Offline Method (No connectivity to Live Services): Update using the Command Line Interface**

**Note:** If you are updating from 11.1.0.0, you must also download the NetWitness Suite 11.1.0.1 files (netwitness-11.1.0.1.zip) and set them up in the staging folder along with the 11.1.0.2 files, as described below.

#### <span id="page-8-3"></span>**Prerequisites**

Make sure that:

• You have downloaded the following file, which contain all the NetWitness Suite  $11.1.0.2$  update files, from RSA Link ([https://community.rsa.com/\)](https://community.rsa.com/) > NetWitness Suite > RSA NetWitness Logs and Packets Downloads to a local directory:

<span id="page-8-4"></span>netwitness-11.1.0.2.zip

#### **Procedure**

You need to perform the update steps for NW Admin servers and for component servers.

**Note:** If you are updating from version 11.1.0.0, perform step 1 to create a /tmp/upgrade/11.1.0.1 directory for the 11.0.0.1 files, in addition to creating a  $/\text{tmp}/\text{update}/11.1.0.2$  directory for the 11.1.0.2 files.

**Note:** If you copy paste the commands from PDF to Linux SSH terminal, the characters don't work. It is recommended to type the commands.

1. Stage 11.1.0.2 by creating a directory on the NetWitness Server at /tmp/upgrade/11.1.0.2 and extract the zip package.

unzip netwitness-11.1.0.2.zip -d /tmp/upgrade/11.1.0.2

**Note:** If you copied the .zip file to the created staging directory to unzip, make sure that you delete the initial .zip file that you copied to the staging location after you extract it.

- 2. Initialize the update, using the following command: upgrade-cli-client –-init --version 11.1.0.2 --stage-dir /tmp/upgrade
- 3. Update Netwitness Server, using the following command: upgrade-cli-client –-upgrade --host-addr <IP of Netwitness Server> --version 11.1.0.2
- 4. When the component host update is successful, reboot the host from NetWitness UI.
- 5. Repeat steps 3 and 4 for each component host, changing the IP address to the component host which is being updated.

Note: You can check versions of all the hosts, using the command upgrade-cli-client --list on NetWitness Server. If you want to view the help content of upgrade-cli-client, use the command upgrade-cli-client --help.

```
Note: If the following error displays during the update process:
2017-11-02 20:13:26.580 ERROR 7994 — [ 127.0.0.1:5671]
o.s.a.r.c.CachingConnectionFactory : Channel shutdown: connection error;
protocol method: #method<connection.close>(reply-code=320, reply-
text=CONNECTION_FORCED - broker forced connection closure with reason
'shutdown', class-id=0, method-id=0)
the patch will install correctly. No action is required. If you encounter additional errors when updating a
host to a new version, contact Customer Support (Contacting Customer Care).
```
<span id="page-9-0"></span>**Note:** To Enable Respond Server, you need update ESA Primary and restart the Respond server.

#### **External Repo Instructions for CLI Update**

**Note:** External repo which is to be setup should have 11.1.0.2 repo set under the same directory as 11.1.0.0.

1. Stage 11.1.0.2 by creating a directory on the NetWitness Server at /tmp/upgrade/11.1.0.2 and extract the zip package.

```
unzip netwitness-11.1.0.2.zip -d /tmp/upgrade/11.1.0.2
```
**Note:** If you copied the .zip file to the created staging directory to unzip, make sure that you delete the initial .zip file that you copied to the staging location after you extract it.

- 2. Initialize the update, using the following command: upgrade-cli-client –-init --version 11.1.0.2 --stage-dir /tmp/upgrade
- 3. Update Netwitness Server, using the following command: upgrade-cli-client –-upgrade --host-addr <IP of Netwitness Server> --version 11.1.0.2
- 4. When the component host update is successful, reboot the host from NetWitness UI.
- 5. Repeat steps 3 and 4 for each component host, changing the IP address to the component host which is being updated.

Note: You can check versions of all the hosts, using the command upgrade-cli-client --list on NetWitness Server. If you want to view the help content of upgrade-cli-client, use the command upgrade-cli-client --help.

```
Note: If the following error displays during the update process:
2017-11-02 20:13:26.580 ERROR 7994 — [ 127.0.0.1:5671]
o.s.a.r.c.CachingConnectionFactory : Channel shutdown: connection error;
protocol method: #method<connection.close>(reply-code=320, reply-
text=CONNECTION_FORCED - broker forced connection closure with reason
'shutdown', class-id=0, method-id=0)
the patch will install correctly. No action is required. If you encounter additional errors when updating a
host to a new version, contact Customer Support (Contacting Customer Care).
```
<span id="page-10-0"></span>**Note:** To Enable Respond Server, you need update ESA Primary and restart the Respond server.

### <span id="page-10-1"></span>**Post-Update Tasks**

#### **Task 1 (Optional) - Move the custom certs**

Move the custom certs from external directory to /etc/pki/nw/trust/import directory.

If you configured PAM Radius authentication in 11.1.x.x using the pam\_radius package, you must reconfigure it in 11.1.0.2 using the pam\_radius\_auth package.

You need to execute the below commands on NW Server on which the Admin server resides.

**Note:** If you have configured pam radius in 11.x.x.x, perform the below steps to uninstall the existing version, or you can proceed with Step 2.

Step 1: Verify the existing page and uninstall the existing pam radius

rpm –qi |grep pam\_radius yum erase pam\_radius

Step 2: To install the pam\_radius\_auth\_package, excute the following command

yum install pam radius auth

Step 3: Edit the RADIUS configuration file, /etc/raddb/server as follows and add the configurations for radius server:

```
# server[:port] shared_secret timeout (s)
server secret 3
```
For example - 111.222.33.44 secret 1

Step 4: Edit the NetWitness Server PAM configuration file /etc/pam.d/securityanalytics to add the following line. If the file does not exist, create it and add the following line:

auth sufficient pam\_radius\_auth.so

Step 5: Provide the write permission to /etc/raddb/server files using below command

chown netwitness:netwitness /etc/raddb/server

Step 6: To copy the pam\_radius\_auth library, execute the following command

cp /usr/lib/security/pam\_radius\_auth.so /usr/lib64/security/

Step 7: Restart the jetty server after making the changes to pam\_radius\_auth configurations, excute the following command.

```
systemctl restart jetty
```
#### <span id="page-11-0"></span>**Task 2 - Restart the Respond Server**

Restart the Respond server:

```
service rsa-nw-respond-server restart
```
## <span id="page-12-0"></span>**Fixed Issues**

<span id="page-12-1"></span>This section lists issues fixed since the last major release.

## **Server Fixes**

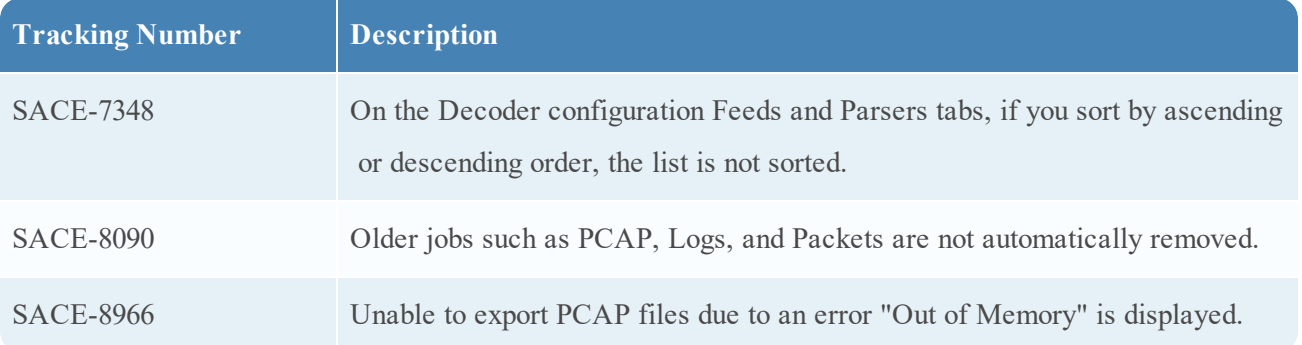

## <span id="page-13-0"></span>**Known Issues**

This section describes issues that remain unresolved in this release. Wherever a workaround or fix is available, it is noted or referenced in detail.

**Note:** The known issues from the previous releases of 11.1.0.0 may be fixed in the service packs. Refer to the respective service pack or patch release notes that are available on RSA Link: [https://community.rsa.com/.](https://community.rsa.com/)

#### <span id="page-13-1"></span>**Investigation**

*Unable to export logs from Events View for Log Decoder*.

**Tracking Number:** ASOC-59145

**Problem:** After you update the Admin Server to 11.1.0.2, and you export the logs for the Log Decoder, the exported file is empty even though the logs are available in the Log Decoder.

**Note:** The below mentioned workaround is not required if you do not have a specific reason to export logs from Log Decoder. You can continue to investigate and export logs from Log Decoder through Concentrator by applying the filters did=<decode\_id>.

**Workaround:** You must index the medium meta if you want to export logs for the Log Decoder. The following steps indexes the new events and you can export these events.

1. Update the custom index config file index-logdecoder-custom.xml

```
<key description="Medium" level="IndexValues" name="medium"
format="UInt8" valueMax="100" defaultAction="Hidden">
<aliases>
<alias format="$alias" value="1">Ethernet</alias>
<alias format="$alias" value="2">Tokenring</alias>
<alias format="$alias" value="3">FDDI</alias>
<alias format="$alias" value="4">HDLC</alias>
<alias format="$alias" value="5">NetWitness</alias>
<alias format="$alias" value="6">802.11</alias>
<alias format="$alias" value="7">802.11 Radio</alias>
<alias format="$alias" value="8">802.11 AVS</alias>
<alias format="$alias" value="9">802.11 PPI</alias>
<alias format="$alias" value="10">802.11 PRISM</alias>
<alias format="$alias" value="11">802.11 Management</alias>
```

```
<alias format="$alias" value="12">802.11 Control</alias>
<alias format="$alias" value="13">DLT Raw</alias>
<alias format="$alias" value="32">Logs</alias>
<alias format="$alias" value="33">Correlation</alias>
<alias format="$alias" value="34">Relationship</alias>
</aliases>
\langle/key>
```
2. Restart the Log Decoder.

<span id="page-14-0"></span>If the Log Decoder is not restarted, you need to wait until the next index-save.

#### **Log Decoder**

*Log Decoder service crashes when ESM Discovery auto mapping is enabled.*

#### **Tracking Number:** SACE-9550

**Problem:** Log Decoder service crashes on ipdevice mapping updates from automated ESM discovery functionality on the Admin Server

**Workaround:** Disable ESM automated ipdevice mapping updates and entries on Node 0.

1. Login as root:

/opt/rsa/sms/bin/automap –off

2. Check if the feature is disabled using command: /opt/rsa/sms/bin/automap -?

Verify the automatic mapping is disabled "INFO com.rsa.smc.esm.core.jmx.tools.JmxAutomaticMapping".

- 3. Remove the existing automated mapping settings on Log Decoder. The Automated mappings are identified with an entry soft=true.
	- a. Select the Log Decoder service.
	- b. In the Actions coloum, select **View** > **Explore**.
	- c. In the node, select decoder/parsers.
	- d. Right click on the **parser** node and click **properties.**
	- e. Select **ipdevice command**from the dropdown and enter op=describe in the Parameters and click Send.

The list of mappings updated by ESM discovery with soft=true setting are displayed.

```
<addressmap-schema>
<DeviceEntry ipv4="1.1.1.1" device="foo"
lastUpdated="1528487466" soft="true"/>
<DeviceEntry ipv4="2.2.2.2" lastUpdated="1528489179"
soft="true">
<DeviceSubEntry lcid="lcid" device="bar"/>
</DeviceEntry>
</addressmap-schema>
```
In the ipdevice command , give the parameters op=remove entries="<device ip1>=<device-name1> <device ip2>=<device-name2>" and click Send. This will remove the device mappings.

For Example: op=remove entries="1.1.1.1=foo 2.2.2.2=bar"

**Note:** If there are soft mappings then you need to remove all select ipdevice command, give the parameters op=remove entries=\* and click send. This will remove all mappings.

## <span id="page-16-0"></span>**Product Documentation**

The following documentation is provided with this release.

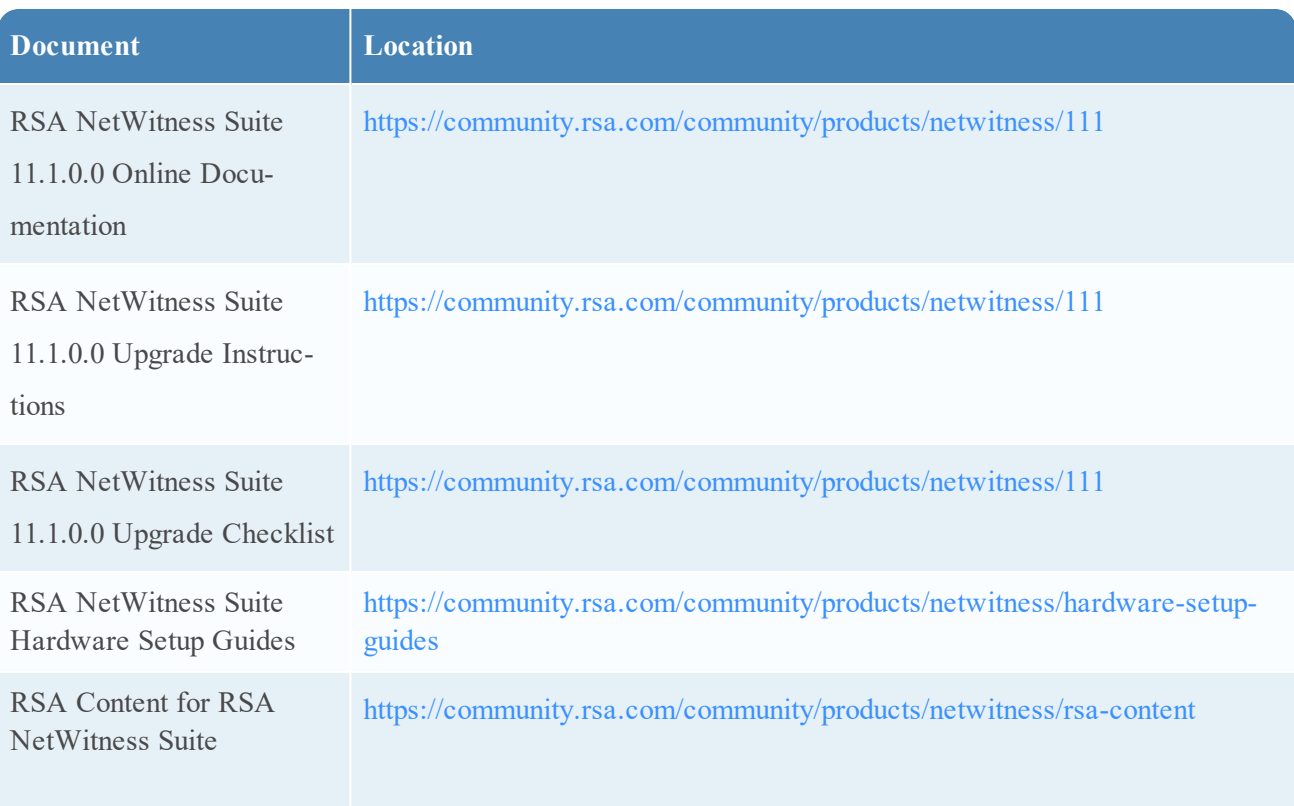

## <span id="page-17-0"></span>**Contacting Customer Care**

Use the following contact information if you have any questions or need assistance.

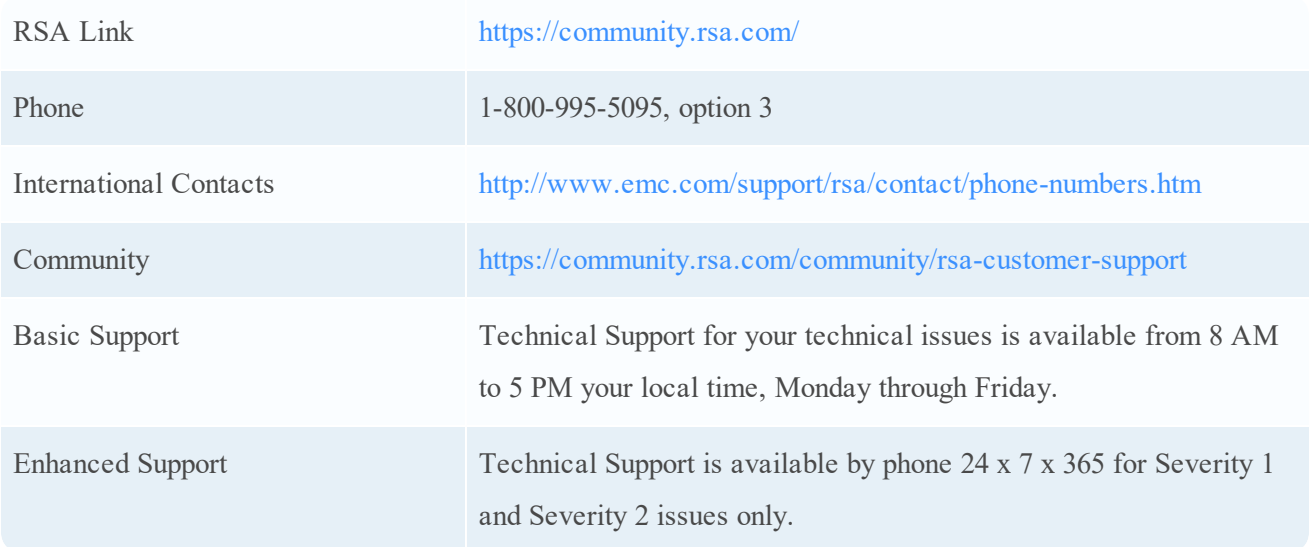

## <span id="page-17-1"></span>**Preparing to Contact Customer Care**

When you contact Customer Care, you should be at your computer. Be prepared to give the following information:

- The version number of the RSA NetWitness Suite product or application you are using.
- The type of hardware you are using.

## <span id="page-18-0"></span>**Revision History**

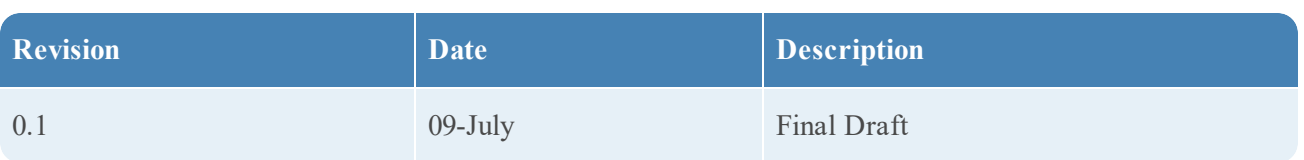